## **LAT<sub>E</sub>X** Kurs Einführung Teil 7b – Schrift

Sascha Frank <http://www.latex-kurs.de/kurse/kurse.html>

## Übersicht

#### **[Schrift](#page-2-0)**

[\(x\)color](#page-3-0) [soul](#page-6-0) [Fontsmpl](#page-8-0) [Lmodern](#page-9-0) [Weitere Schriftarten](#page-12-0) <span id="page-2-0"></span>Hinweise zur Verwendung von Schriften und Farben

#### verschiedene Schriftarten

Verwenden Sie maximal zwei Schriftarten [\(typeface\)](https://en.wikipedia.org/wiki/Typeface) auf einer Seite.

#### verschiedene Fonts

Verwenden Sie maximal drei Satzschriften [\(fonts\)](https://en.wikipedia.org/wiki/Font) einer Schriftart auf einer Seite.

#### verschiedene Farben

Verwenden Sie maximal drei Farbe auf einer Seite.

#### <span id="page-3-0"></span>Paket xcolor

#### Standard Farben

black, blue, brown, cyan, darkgray, gray, green, lightgray, lime, magenta, olive, orange, pink, purple, red, teal, violet, white, yellow

#### **Erweiterung**

\definecolor{Farbename}{FarbSet}{Wert,Wert,Wert} \definecolor{AliceBlue}{rgb}{0.94,0.97,1}

#### Anwendung

Seiten, Schrift, Rahmen bzw. Felder

## Struktur

#### Seiten

\pagecolor{Farbe} Schalter \pagecolor{white}

**Schrift** \textcolor{Farbe}{Text}

Farbbox \colorbox{Farbe}{Text}

#### Farbrahmen

\fcolorbox{black}{red}{\textcolor{blue}{Blau}}

## Beispiele

Seiten \pagecolor{red}

**Schrift** \textcolor{blue}{Text} Text

Farbbox \colorbox{red}{Text} Text

#### Farbrahmen

\fcolorbox{black}{red}{\textcolor{blue}{Blau}} Blau

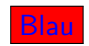

## <span id="page-6-0"></span>soul

#### SOUL

Paket zur aktiven Textauszeichung

#### bunt

Oft mit Farbpaketen kombiniert

#### Einbinden

\usepackage{soul}

#### Farben

\usepackage{xcolor}

## Befehle

gesperrt \so{gesperrt} g e s p e r r t Kapitälchen \caps{Kapit\"alchen}

unterstreichen \ul{unterstreichen} unterstreichen

durchstreichen \st{durchstreichen} durchstreichen

farblich hervorheben

\hl{farbilch hervorheben}<sup>farbilch</sup> hervorheben

## <span id="page-8-0"></span>Wie sieht die Schrift aus?

Problem Wie sieht die Schrift aus?

#### Beispiel

\documentclass[ngerman]{article} \usepackage{babel}

```
...
\usepackage{lmodern}
\usepackage{fontsmpl}
\begin{document}
\fontsample
\end{document}
```
### <span id="page-9-0"></span>lmodern

Latin Modern schönere Schrift

Einbinden mit \usepackage{lmodern}

#### Vorteil

freie Skalierbarkeit der Schriftgröße

#### Befehl

{\fontsize{Fontgr\"o\ss e}{Grundlinienabstand} \selectfont}

## Lmodern Beispiel

```
\documentclass{article}
\dots
\usepackage{lmodern}
\dots
\begin{document}
\dots
{\fontsize{40}{48} \selectfont Text}
\end{document}
```
## Lmodern Beispiel

\documentclass{article} \dots \usepackage{lmodern} \dots \begin{document} \dots {\fontsize{40}{48} \selectfont Text} \end{document}

# Text

## <span id="page-12-0"></span>Antiqua

```
\documentclass{article}
\usepackage[latin1]{inputenc}
\usepackage[T1]{fontenc}
\usepackage{antiqua}
```

```
\begin{document}
Dieser Text ist in Antiqua.
```
\end{document}

Ausgabe in Antiqua

## Dieser Text ist in Antiqua.

#### Palatino

\documentclass[12pt]{article} \usepackage[latin1]{inputenc} \usepackage[T1]{fontenc}

```
\usepackage[sc]{mathpazo}
\linespread{1.05}
```

```
\begin{document}
Dieser Text ist in Palatino.
\end{document}
```
Ausgabe in Palatino

## Dieser Text ist in Palatino.

```
\documentclass[12pt]{article}
\usepackage[scaled]{helvet}
\usepackage[T1]{fontenc}
...
\begin{document}
```

```
\end{document}
```
...

```
\documentclass[12pt]{article}
\usepackage[scaled]{helvet}
\usepackage[T1]{fontenc}
...
\renewcommand\familydefault{\sfdefault}
\begin{document}
```
... \end{document}

```
\documentclass[12pt]{article}
\usepackage[scaled=Wert]{helvet}
\usepackage[T1]{fontenc}
...
\begin{document}
...
```
\end{document}

```
\documentclass[12pt,ngerman]{article}
\usepackage{babel}
\usepackage[scaled=0.92]{helvet}
\usepackage[T1]{fontenc}
...
```

```
\renewcommand\familydefault{\sfdefault}
\begin{document}
```
\end{document}

...

```
\documentclass{article}
\usepackage[latin1]{inputenc}
\usepackage[T1]{fontenc}
\usepackage{ngerman}
\usepackage[scaled]{uarial}
\renewcommand\familydefault{\sfdefault}
\begin{document}
Dieser Text ist in so was \"ahnlichem wie Arial!
\end{document}
```
## Arial nutzbar machen

- 1. uarial.sty runterladen
- 2. <http://www.tug.org/fonts/getnonfreefonts/> besuchen
- 3. Und wenn alles richtig gemacht wurde, funktioniert es dann.

## Times

```
\documentclass{article}
\usepackage[latin1]{inputenc}
\usepackage[T1]{fontenc}
\usepackage{ngerman}
\usepackage{mathptmx} % Hier steckt Times drin
\usepackage[scaled]{helvet}
\usepackage{courier}
\begin{document}
Dieser Text ist normaler Text und deshalb in Times.\\
\textsf{Dies ist serifenfreier Text und deshalb in Helvetica.}\\
\texttt{Hier Maschienenschrift und deshalb in Courier.}\\
\end{document}
```
## Ausgabe

#### Dieser Text ist normaler Text und deshalb in Times. Dies ist serifenfreier Text und deshalb in Helvetica. Hier Maschienenschrift und deshalb in Courier.

## Quelle für viele Schriftarten

Noch viel mehr Schriftarten gibt es hier: <http://www.tug.dk/FontCatalogue/>